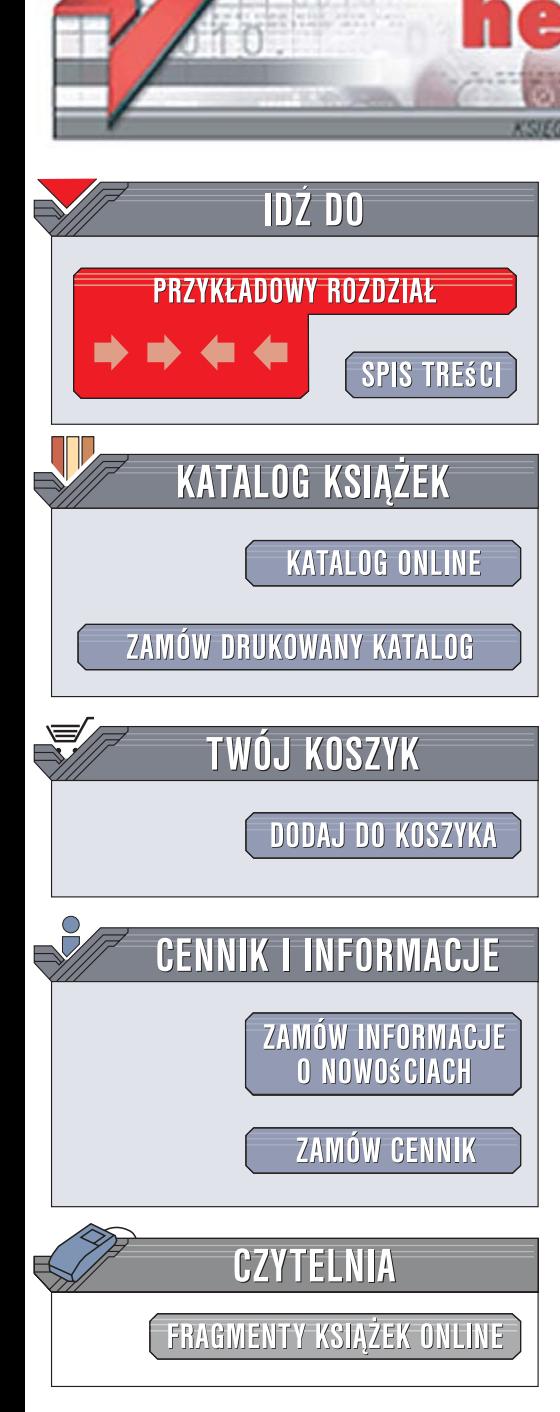

Wydawnictwo Helion ul. Kościuszki 1c 44-100 Gliwice tel. 032 230 98 63 [e-mail: helion@helion.pl](mailto:helion@helion.pl)

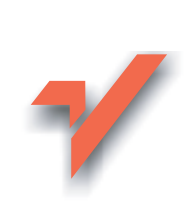

## Tworzenie makr w VBA dla Excela 2003/2007. **Cwiczenia**

Autor: Mirosław Lewandowski ISBN: 978-83-246-1222-2 Format: A5, stron: 192

lion.pl

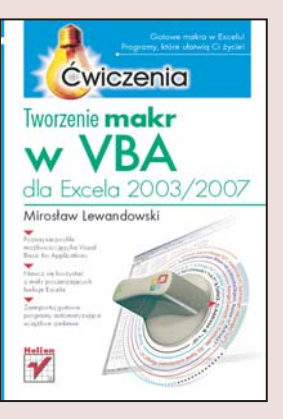

#### Gotowe makra w Excelu! Programy, które ułatwia Ci życie!

- Poznaj niezwykłe możliwości języka Visual Basic for Applications
- Naucz się korzystać z makr poszerzających funkcje Excela
- Zaimportuj gotowe programy automatyzujące uciążliwe zadania

Visual Basic for Applications, dostępny w programie Excel język programowania, jest narzedziem bardzo przydatnym w codziennej pracy z arkuszami kalkulacyjnymi. Jego możliwości są naprawdę ogromne, a umiejętne posługiwanie się nim pozwala na znaczne skrócenie czasu wykonywania uciążliwych, codziennych czynności. Automatyzacja zadań, szczególnie ważna w przypadku pracy z rozbudowanymi arkuszami, znacznie ułatwia nam życie i pracę oraz sprawia, że unikamy wielu pomyłek. Jednak nie każdy z nas ma czas i ochotę uczyć się programowania, by tworzyć własne makra i w ten sposób dostosowywać aplikacie do własnych potrzeb. Bardzo pomocna staje się więc "ściaga", w której można znaleźć gotowe programy z objaśnieniami konkretnych zastosowań.

"Tworzenie makr w VBA dla Excela 2003/2007. Ćwiczenia" to właśnie książka, której Ci potrzeba! Znajdziesz w niej wiele programów upraszczających prace w Excelu i wskazówki zwiazane z ich wykorzystaniem. Dowiesz sie, jak używać rejestratora makr, jak konstruować gotowy program ze stałych elementów i jak sprawić, by jego działanie odpowiadało temu, co chcesz osiągnąć. Nauczysz się deklarować zmienne, wykorzystywać pętle i wyszukiwać potrzebne Ci dane. Wszystkie te zadania zostały podane w formie praktycznych ćwiczeń, dzięki czemu bez zbędnych teoretycznych wywodów zapoznasz się z ich działaniem. Ponadto w ksiażce tej uwzględniono sugestie i pytania czytelników jej poprzedniego wydania, co pozwoliło na jeszcze lepsze dostosowanie jej treści do potrzeb użytkowników Excela.

- Rejestrowanie makr
- Uruchamianie zapisanych projektów
- Zmienne i stałe
- Zmienne tablicowe
- Deklarowanie zmiennych
- Petle
- Komunikaty
- Obsługa błedów
- Funkcje użytkownika
- Zmiana danych w komórkach
- Warunkowa zmiana wyglądu arkusza
- Okno edytora VBA

Niech Twói Excel pracuie dla Ciebie!

1000 000

# Spis treści

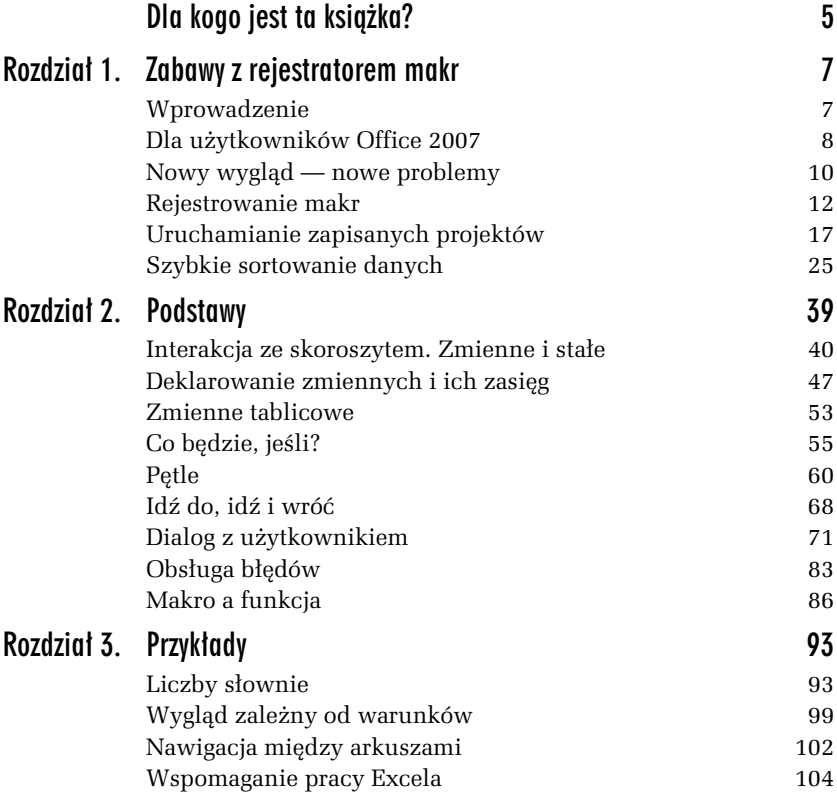

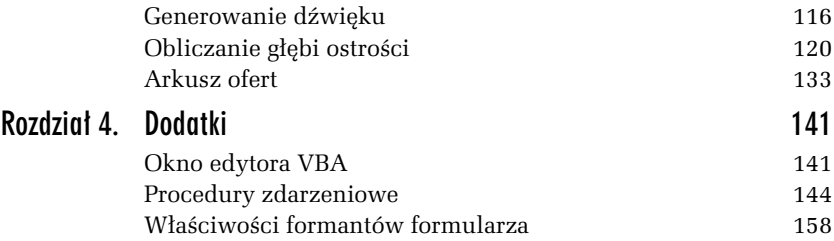

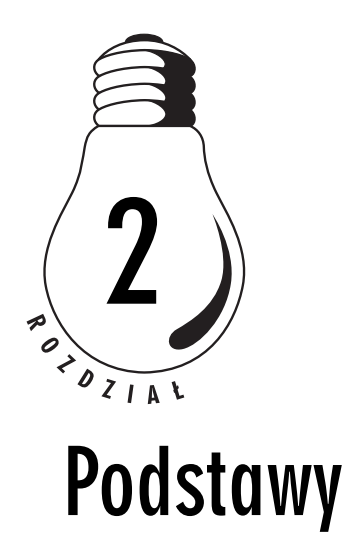

Pierwszy rozdział podpowiadał, jak można sobie ułatwić codzienną pracę z Excelem i zautomatyzować często powtarzane czynności. Właściwie niezbyt przydała się wiedza na temat VBA — wystarczyło Ci uruchomienie rejestratora makr i pokazanie, czego oczekujesz od komputera.

Jak już zdążyłeś się przekonać, rejestrator — choć bardzo pomocny — nie oferuje możliwości zapisania operacji warunkowej, przypisania zmiennej czy wyświetlenia okien dialogowych. Czynności te musieliśmy wykonywać z poziomu edytora. Dobrze byłoby zatem poznać podstawowe polecenia i struktury odpowiedzialne za wykonywanie operacji, których rejestrowanie jest niemożliwe lub przynajmniej karkołomne.

Wszystkie zamieszczone tu ćwiczenia możesz znaleźć na stronie http:// www.twojexcel.com.

### Interakcja ze skoroszytem. Zmienne i stałe

#### Czytanie i umieszczanie danych

Często zdarza się, że napisane przez Ciebie makro umieszcza dane w arkuszu roboczym lub pobiera je stamtąd. VBA oferuje kilka sposobów adresowania komórek arkusza w zależności od tego, jakie dane są dla użytkownika dostępne.

#### ĆWICZENIE

#### 2.1 Tworzenie tabeli z poziomu VBA

Utwórz arkusz tabliczki mnożenia w zakresie od 1 do 10 według rysunku 2.1. Pomiń formatowanie.

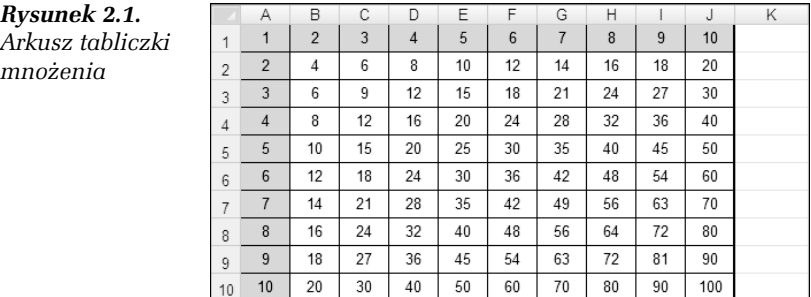

#### Rozwiązanie

- 1. Otwórz nowy skoroszyt, uruchom edytor VBA  $(Alt + F11)$ i wstaw moduł (Insert/Module).
- 2. W module wprowadź następujący kod:

 $11$ 

```
Sub tabliczka_mnożenia()
    For wiersz = 1 To 10 For kolumna = 1 To 10
         Cells(wiersz, kolumna) = wiersz * kolumna
       Next kolumna
     Next wiersz
End Sub
```
3. Ustaw kursor w obrębie makra i naciśnij klawisz F5, aby uruchomić makro.

#### Wyjaśnienia

Zastosowane tu zostały instrukcje *pętli* (struktury For...Next). Poznasz je w dalszych rozdziałach tego podręcznika. Wpisanie wartości do komórki wykonywane jest w poniższym wierszu kodu:

 $Cells(wiersz, kolumna) = wiersz * kolumna$ 

Właściwość Cells, określająca adres komórki, ma dwa argumenty. Jak widać w instrukcji For...Next, zmienne wiersz i kolumna przyjmują wartości od 1 do 10. W poleceniu Cells zatem zarówno wiersz, jak i kolumna są określane za pomocą wartości *liczbowych*.

Łatwo pomylić kolejność współrzędnych. Z pomocą przyjdzie wtedy edytor (rysunek 2.2), który sam podpowie, czego od Ciebie oczekuje.

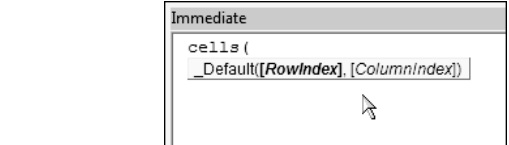

#### ĆWICZENIE

#### 2.2 Wpływanie na wygląd komórek arkusza z poziomu VBA

Zaciemnij wnętrza komórek od A1 do J1 i od A2 do A10, jak pokazano na rysunku 2.1.

#### Rozwiązanie

Rysunek 2.2. Podpowiedzi edytora VBA bywają bardzo pomocne

Wprowadź do modułu następujący kod i uruchom go.

```
Sub wypełnij()
     Range("A1", "J1").Interior.ColorIndex = 15
     Range("A2:A10").Interior.ColorIndex = 15
End Sub
```
#### Wskazówki

- ❑ Zauważ, że w różny sposób wpisano argumenty Range. Obydwa sposoby są poprawne.
- ❑ Jak widać, za pomocą Range możemy zaznaczać całe zakresy komórek.

❑ Jako argumentów możemy użyć zmiennych (jeżeli ich wartość będzie się składać z liter i cyfr) lub znanych Ci już poleceń Cells. Nasze makro mogłoby więc wyglądać tak:

```
Sub wypełnij()
a = "A1"b = "J1" Range(a, b).Interior.ColorIndex = 15
     Range(Cells(1, 1), Cells(10, 1)).Interior.ColorIndex = 15
End Sub
```
**Contract Contract Contract Contract** 

Odczytywanie wartości z komórek odbywa się w sposób odwrotny, niż są umieszczane. Przećwiczymy to na bardziej użytecznym przykładzie.

#### ĆWICZENIE

#### 2.3 Pobieranie danych z arkusza

Na podstawie tabliczki mnożenia, utworzonej w ćwiczeniu 2.1, utwórz procedurę, która pobierając dane o adresie zaznaczonej komórki, będzie pobierać dane z:

- ❑ zaznaczonej komórki;
- ❑ komórki z pierwszego wiersza aktywnej kolumny;
- ❑ komórki z pierwszej kolumny aktywnego wiersza.

Dane zostaną wyświetlone w postaci komunikatu (rysunek 2.3). Dodatkowo niech procedura wyświetla komunikaty tylko w przypadku kliknięcia komórki w zakresie od A1 do J10.

#### Rozwiązanie

```
Sub pobieraj_dane()
If ActiveCell.Row <= 10 And ActiveCell.Column <= 10 Then
    a = ActiveCell.Value
    mnożn1 = Cells(ActiveCell.Row, 1)
    mnożn2 = Cells(1, ActiveCell.Column)
MsgBox (mnożn1 & " razy " & mnożn2 & " = " & a)
End If
End Sub
```
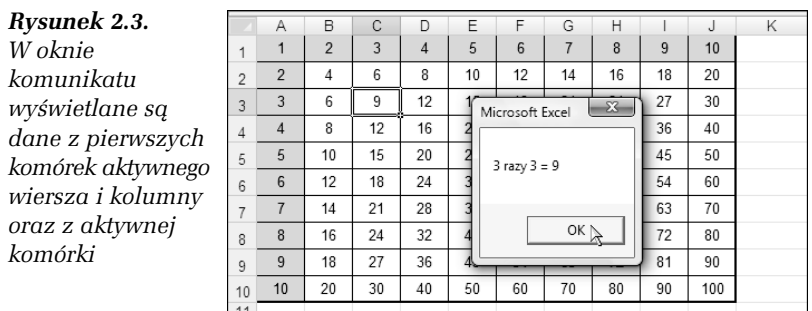

#### Wskazówki

- ❑ W pierwszym wierszu procedurze nadawana jest nazwa. Makro zawsze rozpoczyna się słowem kluczowym Sub, po którym podawana jest jego nazwa i ewentualnie parametry.
- ❑ W następnym wierszu zawarty jest warunek, że dalsze czynności będą wykonane tylko wtedy, gdy aktywna komórka znajduje się nie niżej niż w 10. wierszu i nie dalej niż w 10. kolumnie arkusza.
- ❑ W trzech kolejnych wierszach z aktywnej (zaznaczonej) komórki oraz pierwszych komórek kolumny i wiersza dane są pobierane i przypisywane zmiennym. Przypisanie wartości komórek zmiennym ułatwi Ci zapisanie argumentu dla polecenia MsgBox w następnym wierszu kodu. Jak widać, pobranie danych z komórek arkusza nie wymaga żadnych poleceń. Wystarczy operacja przypisania.
- ❑ Po wyświetleniu okna dialogowego (składnię polecenia MsgBox poznasz w dalszej części podręcznika) następuje zamknięcie sekwencji operacji wykonywanych po spełnieniu warunku początkowego (End If).
- ❑ Ostatnie słowo kluczowe informuje o końcu procedury (makra).

Pozostaje jeszcze pytanie: jak sprawić, aby makro było uruchamiane po każdym kliknięciu myszą? Decydują o tym procedury zdarzeniowe, których opis zawarty jest w rozdziale 4. podręcznika.

#### Zmienne i stałe

Korzystanie ze stałych ma sens wtedy, gdy często stosujesz tę samą wartość w procedurze. Możesz na przykład za pomocą stałej wyrazić część komunikatu często wyświetlanego w oknie dialogowym. Stałe definiuje się za pomocą słowa kluczowego Const:

```
Const a = "Wartość komórki wynosi: "
Const b = 13
```
Niewątpliwą zaletą stałej jest to, że próba jej zmiany w jakikolwiek sposób jest niemożliwa i kończy się wyświetleniem komunikatu o błędzie.

W VBA rozpoznawanych jest kilka typów zmiennych:

- ❑ Boolean zmienna logiczna przybiera wartości true lub false.
- ❑ Byte wartości całkowite przybiera wartości od 0 do <sup>255</sup> (czyli tyle, ile jeden bajt).
- ❑ Integer wartości całkowite przybiera wartości od –32 <sup>768</sup> do 32 767.
- ❑ Long wartości całkowite przybiera wartości od –2 147 483 648 do 2 147 483 647.

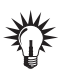

Jeżeli operujesz na adresach całego arkusza, musisz pamiętać, że pojemność zmiennej zadeklarowanej jako Integer jest zbyt mała. Arkusz ma bowiem 65 536 wierszy. Jeżeli więc dochodzi do deklaracji zmiennej przechowującej numer wiersza, musisz użyć typu Long.

- ❑ Single wartości liczb rzeczywistych przybiera wartości od –3,4×10<sup>38</sup> do 3,4×10<sup>38</sup> z dokładnością sześciu cyfr po przecinku.
- ❑ Double wartości liczb rzeczywistych przybiera wartości od –1,79×10<sup>308</sup> do 1,79×10<sup>308</sup> (z dokładnością do 14 cyfr po przecinku).
- ❑ Currency wartości kwot pieniężnych przybiera wartości od –9,22×10<sup>11</sup> do 9,22×10<sup>11</sup> (z dokładnością do czterech miejsc po przecinku).
- ❑ String zmienna tekstowa może zawierać tekst do dwóch miliardów znaków.

❑ Date — data i godzina — może zawierać informacje o czasie od 01.01.100 roku do 31.12.9999 roku, przy czym data 31 grudnia 1899 jest reprezentowana przez wartość 1, 1 stycznia 1900 to wartość 2 itd. Cyfry po przecinku oznaczają — tak jak w arkuszu Excela — części doby, czyli godzinę. Czas przed 31.12.1899 reprezentowany jest przez liczby ujemne.

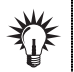

Zauważ, że VBA — w przeciwieństwie do arkusza Excela — może wykorzystywać daty sprzed 1 stycznia 1900 roku. Należy jednak pamiętać, że nawet prawidłowo obliczonego wyniku sprzed roku 1900 nie uda się wyświetlić w arkuszu roboczym w formacie daty. Musisz wspomóc się formatem tekstowym.

Poniższy przykład wstawi datę 15 lipca 1410 roku do komórki A1 aktywnego arkusza. Niestety, tylko w formacie tekstowym, co oznacza, że nie będziesz mógł wykonywać na tej dacie żadnych obliczeń za pomocą funkcji arkuszowych.

```
Sub data przed 1900()
m = DateSerial(1410, 7, 15)mr = Str(m)CellS(1, 1) = mrEnd Sub
```
- ❑ Object zmienna obiektowa może zawierać odwołanie do dowolnego obiektu, na przykład Worksheet, Range, CommandBar i wielu innych. Będziemy z niej często korzystać w dalszych ćwiczeniach. Istotne są tutaj dwa fakty:
	- ❑ zazwyczaj deklarujesz odpowiedni typ zmiennej obiektowej, a nie samą zmienną;
	- ❑ aby przypisać wartość zmiennej obiektowej, musisz skorzystać ze słowa kluczowego Set.

#### Przykład:

Aby przypisać zmiennej obiektowej arkusz swojego skoroszytu, musisz wpisać:

```
Dim zmienna_obiektowa As Worksheet
Set zmienna_obiektowa = Sheets("Arkusz1")
```
Aby przypisać zmiennej pasek narzędzi, wpisz:

```
Dim zmienna_obiektowa As CommandBar
Set zmienna obiektowa = Application.CommandBars(8)
```
W tym przypadku zmiennej został przypisany pasek narzędzi Formularze. (W Excelu 2007 fakt zadeklarowania zmiennej obiektowej zawierającej pasek narzędzi nie ma absolutnie żadnego znaczenia).

Może więc bardziej uniwersalny przykład:

```
Dim zmienna_obiektowa As Chart
Dim zmienna_obiektowa2 As Chart
Set zmienna obiektowa = Application.Charts("Wykres1")
Set zmienna obiektowa2 = Application.Charts(1)
```
Jak widać, w powyższych przykładach użyłem od razu deklaracji Dim zmienna as Worksheet. Powinniśmy raczej unikać deklaracji Dim zmienna as Object i stosować ją tylko wtedy, gdy nie wiemy, jakiego obiektu się spodziewamy. Zauważ, że obiekty możemy identyfikować w kolekcji według nazw Application.Charts ("Wykres1") lub według ich kolejności Application.Charts(1) . Każdy ze sposobów ma swoje zalety i wady. Przekonasz się o tym, pracując nad własnymi projektami

❑ Variant — to zmienna uniwersalna. Może zawierać zarówno wartość logiczną (Boolean) czy łańcuch znaków, jak i datę czy liczbę wielkości Double.

Visual Basic nie wymaga deklarowania zmiennych. Jeżeli tego nie zrobisz, program przypisze użytym przez Ciebie zmiennym typ Variant.

Po co więc to wszystko?

- ❑ Deklarowanie zmiennych pozwala programowi panować nad błędami wynikającymi z pomyłek (zamierzonych lub nie) przy wprowadzaniu danych przez użytkownika. Nie jest bowiem możliwe przypisanie łańcucha tekstowego zmiennej zadeklarowanej jako na przykład Date.
- ❑ Zmienne typu Variant rezerwują sobie nawet 20 razy (!) więcej miejsca, niż zajmowałaby zadeklarowana zmienna innego typu. Jest więc nad czym się zastanowić, szczególnie gdy ma się do wykonania kilka milionów obliczeń po każdej zmianie danych.
- ❑ Warto deklarować wszystkie zmienne. Wiem z doświadczenia, że zdarza się użycie zmiennej o tej samej nazwie (nadawanej najczęściej intuicyjnie) w tym samym programie do przechowywania różnych danych. Efekty takiego postępowania bywają komiczne tylko wtedy,

gdy masz wielkie poczucie humoru i dużo wolnego czasu. W przeciwnym razie lepiej zajrzeć do obszaru deklaracji zmiennych i wybrać nieużywaną jeszcze nazwę.

### Deklarowanie zmiennych i ich zasięg

Zanim rozpoczniesz ćwiczenia z deklaracjami zmiennych, musisz poznać jeszcze kilka ograniczeń dotyczących ich nazw. Nazwa zmiennej:

- ❑ musi rozpoczynać się od litery;
- ❑ nie może być nazwą polecenia, funkcji ani słowa kluczowego;
- ❑ nie może zawierać spacji;
- ❑ może być kombinacją liter i cyfr.

#### Zmienne lokalne

Zmienne deklaruje się za pomocą słowa kluczowego Dim lub Static. Różnice między sposobami deklarowania zmiennych wyjaśni poniższe ćwiczenie.

#### ĆWICZENIE

#### 2.4 Deklarowanie zmiennych lokalnych

Zadeklaruj zmienne w programie za pomocą słów Dim i Static. Dodawaj zmienne do uprzednio wyliczonego wyniku i wyświetl go. Uruchom makro kilkakrotnie. Policz, ile razy uruchomiłeś makro.

#### Rozwiązanie

```
Sub zmienne()
Dim a, b, wynik_dim As Integer
Static c, d, e, wynik static As Integer
' dodawanie zmiennych dim
a = 5: b = wynik dim
wynik dim = a + b
' dodawanie zmiennych static
c = 5: d = wynik static
wynik static = c + de = e + 1
```

```
MsgBox ("wynik dim = " & wynik_dim & Chr(13) & "wynik static = "
& wynik_static _
 & Chr(\overline{13}) & "makro uruchomiono " & e & " razy")
End Sub
```
Różnice w działaniu sposobów deklarowania zmiennych przedstawia rysunek 2.4.

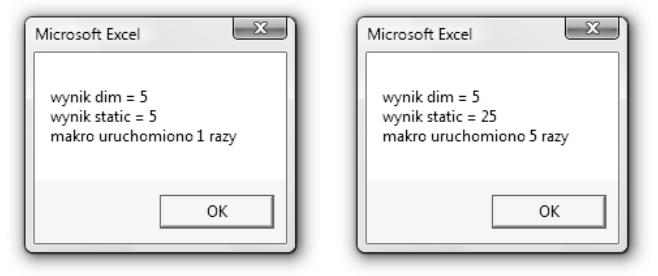

Rysunek 2.4. Zmienne wynik\_dim i wynik\_static są wynikiem tych samych obliczeń. Jednak różny sposób ich deklarowania powoduje, że po kilku uruchomieniach makra wyniki znacznie się różnią

#### Wyjaśnienia

- ❑ Pierwsze trzy wiersze kodu to nagłówek procedury i deklaracje zmiennych.
- ❑ Następny wiersz jest komentarzem. Na jego początku znajduje się apostrof, więc zawartość wiersza nie jest analizowana przez program.
- ❑ W piątym wierszu następuje przypisanie wartości zmiennym. Zmienna a przyjmuje wartość 5, a zmienna b — wartość zmiennej wynik dim. Zmienna b przyjmuje wartość 0, ponieważ wynik dim nie jest znany przy pierwszym uruchomieniu makra.
- ❑ Stąd w szóstym wierszu wartość zmiennej wynik\_dim wynosi 5+0, czyli 5 — co jest widoczne w oknie informacyjnym na rysunku 2.4.
- ❑ W wierszach 7. 9. powyższe czynności są powtarzane w stosunku do kolejnych zmiennych.
- ❑ W wierszu 10. zmienna e jest zwiększana o 1 po każdym wykonaniu programu. Wartość początkowa zmiennej e nie została ustalona, a jej typ to Integer, więc program przyjął dla niej początkową wartość zero.
- ❑ Przy kolejnym uruchomieniu makra zmiennym zadeklarowanym słowem kluczowym dim zostają przywrócone domyślne wartości początkowe. A zatem wartości zmiennych b i wynik\_dim ponownie wynoszą zero.
- ❑ Inaczej jest ze zmiennymi zadeklarowanymi za pomocą słowa static. Ich wartości nie są zerowane. Przy drugim uruchomieniu możliwe jest więc powiększenie "licznika" e do 2, a zmienna d przyjmie wówczas wartość 5, obliczoną w czasie poprzedniego uruchomienia makra. W związku z tym wartość zmiennej wynik static po drugim uruchomieniu makra będzie wynosić 10.
- ❑ Wartości omawianych zmiennych po pięciu uruchomieniach makra widoczne są na rysunku 2.4.
- ❑ Sposób wyświetlania komunikatów za pomocą polecenia MsgBox zostanie wyjaśniony w dalszej części podręcznika.

W zależności od miejsca, w którym dokonasz deklaracji, zmienne będą miały różny zasięg. Jeżeli zmienne zadeklarowano wewnątrz makra (funkcji), będą one dotyczyć tylko tego makra (funkcji) i poza nim nie będą odczytywane. Zmienne takie nazywamy zmiennymi lokalnymi. To wszystkie zmienne, które deklarowałeś dotychczas.

### Zmienne modułu i zmienne publiczne

Budując bardziej złożony program, dojdziesz do wniosku, że w celu zmniejszenia objętości kodu dobrze jest wydzielić często powtarzane czynności (na przykład wyświetlanie komunikatów) przez umieszczenie ich w osobnych programach, uruchamianych przez inne makra tylko wtedy, gdy jest to potrzebne.

Wyjaśni to poniższe ćwiczenie.

#### ĆWICZENIE

#### 2.5 Deklarowanie zmiennych publicznych

Utwórz dwa makra: jedno odczytujące dane z arkusza, a drugie wyświetlające odczytane dane w oknie komunikatu. Przekaż wartości między makrami za pomocą zmiennych.

#### Rozwiązanie

```
Sub pobierz_dane()
wart komórki = Cells(1, 1)
tekst = " Wartość komórki A1 wynosi "
komunikat
End Sub
Sub komunikat()
MsgBox (tekst & wart_komórki)
End Sub
```
#### Wyjaśnienia

- ❑ Makro pobierz\_dane odczytuje wartość komórki A1 i przypisuje ją zmiennej wart komórki.
- ❑ Dodatkowo ustalana jest wartość zmiennej tekst, która jest wykorzystywana przez makro komunikat.
- ❑ Po nadaniu wartości wykonywane jest makro komunikat, mające na celu wyświetlenie na ekranie wartości zmiennych.

Wpisz do komórki A1 dowolną wartość i uruchom makro pobierz\_dane. Jego efekty ilustruje rysunek 2.5.

Rysunek 2.5. Mimo że składniowo wszystko jest w porządku, nie takiego efektu się spodziewaliśmy

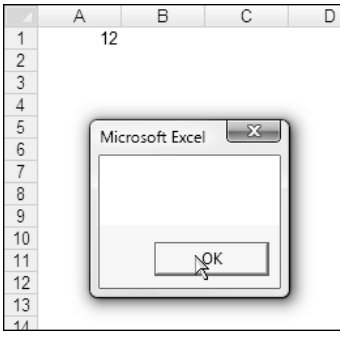

W oknie komunikatu nie zostały wyświetlone żadne informacje, ponieważ nie zadeklarowano zmiennych na poziomie modułu. VBA uznał zatem, że ich wartości obowiązują tylko w obrębie makra, w którym zostały użyte.

Aby możliwe było przekazywanie wartości zmiennych między makrami (funkcjami), musisz je zadeklarować na poziomie modułu. Robi się to na początku modułu, przed pierwszym słowem sub lub function.

Tak zadeklarowane zmienne nazywamy (jak nietrudno się domyślić) zmiennymi modułu. Kompletna jego zawartość powinna więc wyglądać tak:

```
Option Explicit
Dim tekst, wart_komórki
Sub pobierz_dane()
wart komórki = Cells(1, 1)
tekst = "Wartość komórki A1 wynosi "
wyświetl
End Sub
Sub wyświetl()
MsgBox (tekst & wart_komórki)
End Sub
```
#### Wskazówki

- ❑ Makro wyświetl może oczywiście być uruchamiane przez użytkownika, z tym że nie ma on możliwości podania wymaganych przez nie zmiennych. Najbardziej funkcjonalnym jego wykorzystaniem będzie ustalanie wartości zmiennych w poszczególnych makrach i wywoływanie ich nazw tak, jak zostało to przedstawione w powyższym przykładzie. Masz więc raz napisane makro, które możesz przywoływać w dowolnym miejscu programu.
- ❑ Polecenie Option Explicit wymusza deklarowanie wszystkich zmiennych. Jeżeli podczas wykonywania makra zostanie wykryta niezadeklarowana zmienna, spowoduje to błąd programu (rysunek 2.6).

#### Rysunek 2.6.

Polecenie Option Explicit wymusza porządek w kodzie Twojego programu. Żadna niezadeklarowana zmienna nie ma racji bytu

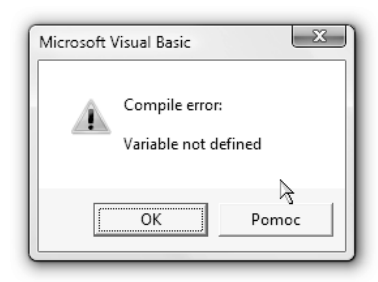

- ❑ Zauważ, że w deklaracji nie podałem typu zmiennych. Program domyślnie przypisał im typ Variant. W tym wypadku deklaracja miała na celu określenie nie typu, lecz zasięgu zmiennych. Teraz ich wartości będą odczytywane przez wszystkie makra i funkcje umieszczone w module.
- ❑ Możliwe jest także zadeklarowanie zmiennych modułu za pomocą słowa kluczowego private. Zasięg zmiennych jest taki sam: będą one dostępne w module, w którym zostały użyte.

```
Private tekst, wart_komórki
```
❑ Jeżeli wszystko poszło dobrze, na ekranie powinien pojawić się w końcu komunikat jak na rysunku 2.7.

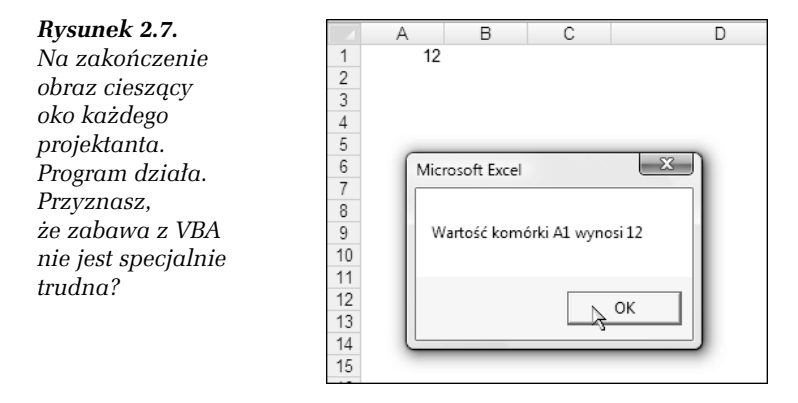

Powyższe makra będą przekazywać między sobą wartości pod warunkiem, że zostały umieszczone w tym samym module. Często jednak zdarza się, że — dla zwiększenia przejrzystości — procedury (podprogramy) wywoływane przez inne programy umieszcza się w oddzielnym module. Aby zapewnić przenoszenie wartości zmiennych pomiędzy wszystkimi elementami programu, należy zadeklarować je (w dowolnym module) za pomocą słowa kluczowego Public.

```
Public tekst, wart_komórki
```
Tak zadeklarowane zmienne nazywamy zmiennymi publicznymi.

### Zmienne tablicowe

Pomyśl, że chciałbyś przypisać kolejnym zmiennym wartości z komórek od A1 do A1000. Możesz to oczywiście zrobić, wymyślając 1000 nazw zmiennych i wpisując 1000 wierszy kodu, ale z równym powodzeniem możesz spróbować ogolić się maszynką do strzyżenia owiec.

Lepiej będzie użyć w tym celu 1000-elementowej tablicy jednowymiarowej, której elementy mają tę samą nazwę i następujące po sobie wyróżniki liczbowe. Te wyróżniki pozwolą nam na szybkie przypisanie wartości zmiennym za pomocą pętli.

#### ĆWICZENIE

#### 2.6 Deklarowanie zmiennych tablicowych

Przypisz zmiennym wartości z komórek A1 do A1000 arkusza Excela.

#### Rozwiązanie

```
Option Explicit
Option Base 1
Sub przypisz_wartości()
Dim x As Integer
Dim tablica(1000) As Integer
For x = 1 To 1000
tablica(x) = Cells(x, 1)Next x
End Sub
```
#### Wyjaśnienia

- ❑ Option Base 1 określa, że pierwszy element tablicy będzie miał indeks 1 (zamiast domyślnego zero).
- ❑ Option Explicit powoduje konieczność deklarowania każdej zmiennej, nawet tej używanej w pętli jako licznik. Należy o tym pamiętać.
- ❑ Tablicę musisz zadeklarować bez względu na to, czy wstawiłeś na początku polecenie Option Explicit, czy nie. Jej zasięg podlega zasadom opisanym wcześniej w tym rozdziale.

❑ Zmienna wchodząca w skład tablicy jednowymiarowej ma postać n(liczba), gdzie liczba określa miejsce danej w tablicy. Jeżeli chciałbyś wyświetlić zawartość 265. miejsca w tablicy utworzonej w powyższym przykładzie, wpisz:

```
MsgBox tablica(265)
```
❑ Elementy tablicy zadeklarowanej w sposób przedstawiony w tym przykładzie mają wyróżniki od 1 wzwyż, co nie zawsze bywa korzystne. Możliwe jest także zadeklarowanie tablicy w postaci:

```
Dim tablica (501 to 1500)
```
W tym wypadku elementy tablicy będą ponumerowane od 501 do 1500.

Tablice danych mogą mieć także więcej niż jeden wymiar — można wówczas powiedzieć, że odzwierciedlają zakres kilku kolumn i kilku wierszy arkusza, lub nawet kilku arkuszy.

#### ĆWICZENIE

#### 2.7 Deklarowanie tablic wielowymiarowych

Zadeklaruj tablicę dwuwymiarową dla zakresu komórek A1 do F100 i trójwymiarową dla takiego samego zakresu w trzech kolejnych arkuszach.

#### Rozwiązanie

Tablica dwuwymiarowa:

Dim tablica(5, 99) As Integer

#### lub:

Dim tablica(1 To 6, 1 To 100) As Integer

#### Tablica trójwymiarowa:

Dim tablica(2, 5, 99) As Integer

#### lub:

```
Dim tablica(1 To 3, 1 To 6, 1 To 100)
```
#### Wyjaśnienia

- ❑ Rozmiar tablicy dwuwymiarowej to sześć kolumn i 100 rzędów. Pierwsza wartość ma współrzędne 0,0 — liczby użyte w deklaracji to uwzględniają.
- ❑ W drugim sposobie rozwiązania zadania indeks początkowy i końcowy zarówno dla kolumny, jak i wiersza został narzucony. Pierwszy element tablicy będzie miał współrzędne 1,1, a ostatni  $-6.100$ .
- ❑ Dopuszczalne są mieszane sposoby deklaracji tablic.

Dim tablica(2, 1 To 6, 99)

Za pomocą polecenia Dim możesz deklarować tablicę, której wymiar jest od początku znany. Jeżeli ilość danych w tabeli nie jest znana w momencie rozpoczęcia procedury, możesz wstępnie zadeklarować tablicę, nie podając jej wielkości:

```
Dim tablica() as String
```
a następnie po uruchomieniu makra skorzystać z instrukcji ReDim:

```
Sub makro()
ilość = Cells(3, 4) ' pobiera wielkość tablicy z komórki aktywnego arkusza
ReDim tablica (ilość) ' określa wielkość tablicy za pomocą zmiennej
...
```
Taki sposób działania opisuje ćwiczenie 2.10.

## Co będzie, jeśli?

Bardzo ważną konstrukcją w językach programowania są *instrukcje* warunkowe. Pozwalają one na wykonywanie określonych czynności w zależności od sytuacji, położenia kursora, wartości zmiennej czy też każdego innego zdarzenia zachodzącego w momencie wykonywania takiej instrukcji przez program. Na początek poznamy najbardziej intuicyjną strukturę: If...Then...Else.